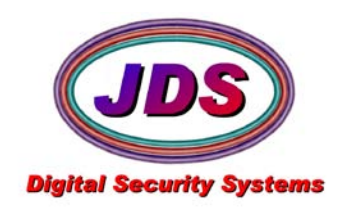

# **Softsite32 JPX Monitor QuickStart 7/27/2009**

JPXMonitor.exe is used to monitor JPX streams of video from a Group or Groups of cameras. Its purpose is to alert the system that video is NO longer being recorded. This alert can be via email, audio, or visual alert. See JPXMonitor.ini settings below to set alert features.

This utility is best suited to run on a separate PC. This will ensure that notification is made in seconds upon any failure of the cameras, network or NVR system. This includes user errors caused by not restarting software, etc.

### **When this application is used, the customer can be assured that they will never be surprised by 'no video' for any required event, provided the application is properly monitored by personnel.**

JPXMonitor.exe is installed by Softsite32 Surveillance products automatically. The installed files related to this application are;

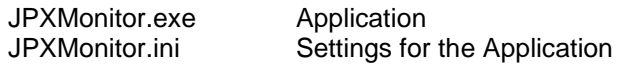

Command line options for JPX Monitor (added to the end of the command line of the shortcut for the application) Auto start the application on launch. Also available in INI Jpxmonitor.ini Call out separate ini file name for launching multiple version when running more than 32 groups. **Do not use a slash**

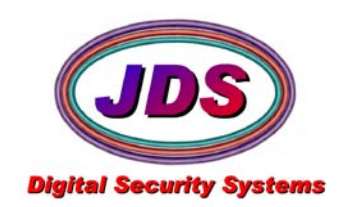

## **1. Setup JPX Monitor**

- **1)** Find the enterprise installation directory(C:\Program Files\Softsite32 Enterprise\ or C:\Program Files (x86)\Softsite32 Enterprise)
- **2)** Edit the jpxmonitor.ini

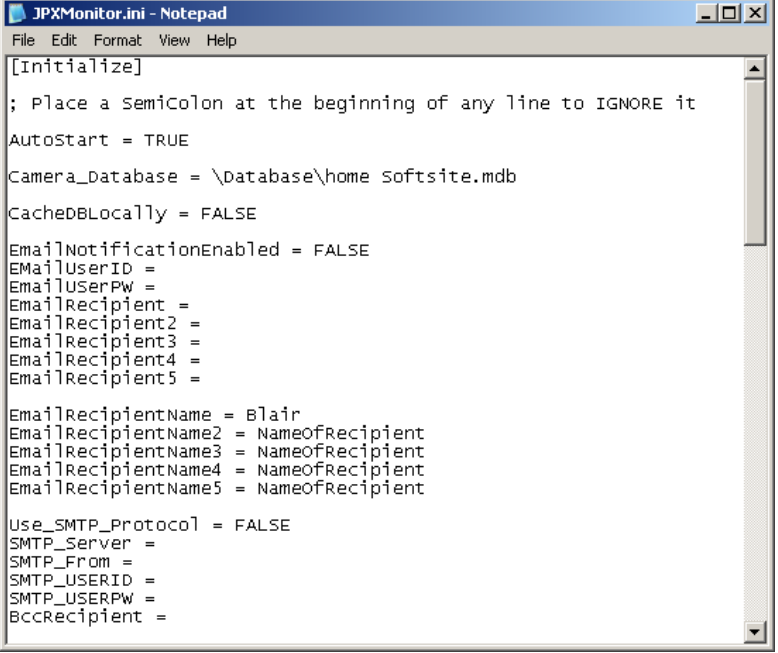

**3)** Set the Camera\_Database to the location of your Enterprise Database

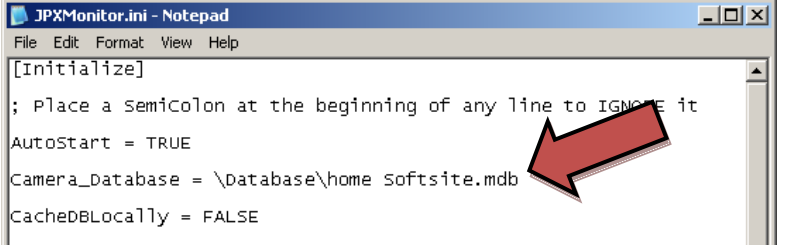

**4)** Add the groups you wish to monitor

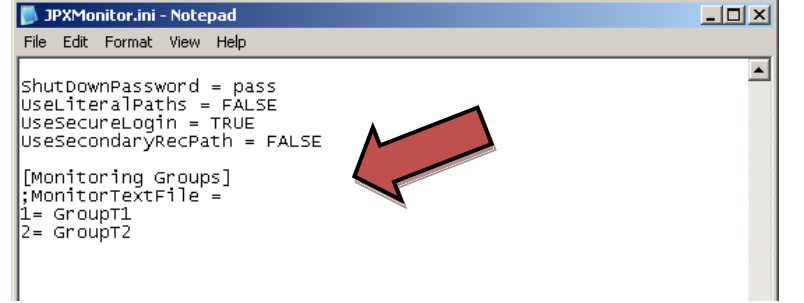

Type each group name preceded by a sequential number and the "=" sign

Save the ini file

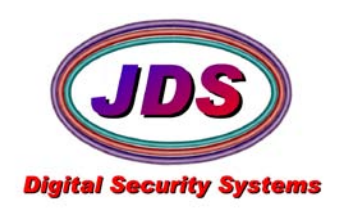

- **2. Launch JPX Monitor from the Enterprise application directory**
- **1)** By default the application will launch and start monitoring automatically, this can be turned off in the ini **3. Monitoring Panel**
	- **1)** A monitoring panel appears for each group that is being monitored. Each camera is shown as a line item in the grid.

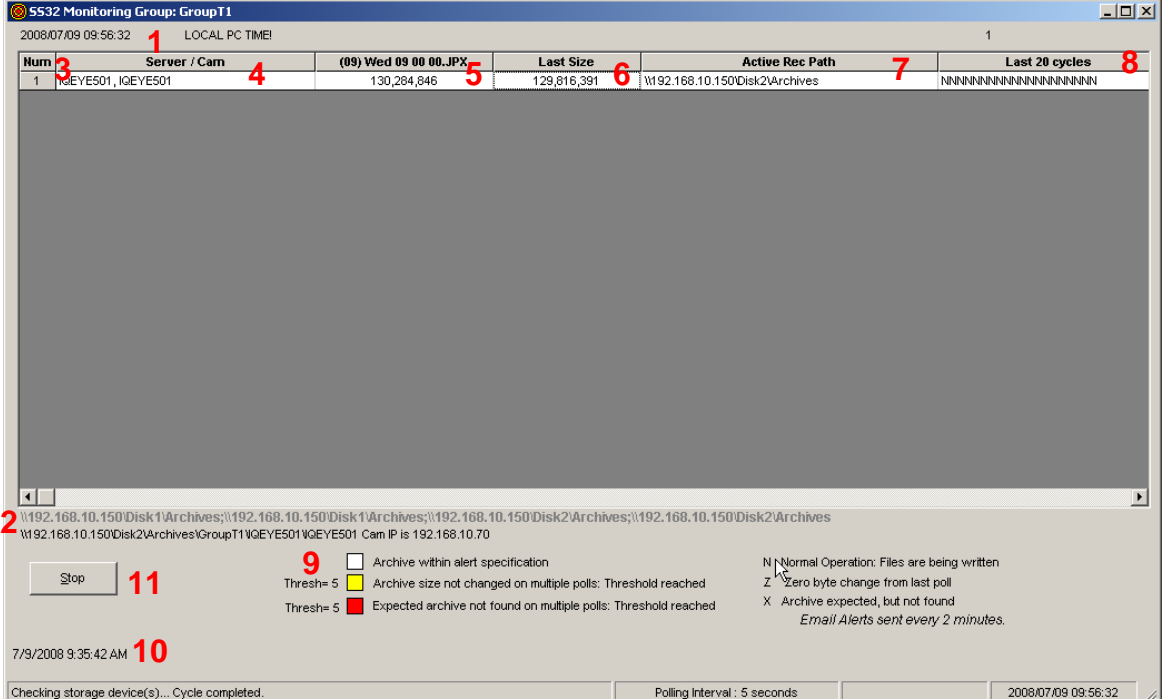

#### **1. Current Date and Time**

- Displays Current Date and Time
- **2. Record Path**
	- Displays Record path of camera selected
- **3. Num**
	- Cam number in group
- **4. Server/Cam**
	- List of monitoring cameras including their servers
- **5. (09) Wed 09 00 00.jpx**
	- Name of the current archive being monitored. Column list's current size of the file.
- **6. Last Size**
	- Last size of archive read by poll
- **7. Active Rec Path**
	- The current path being monitored, useful when using cascading paths.
- **8. Last # of Cycles**
	- **N** = Normal Operation. Files are being written
	- **Z** = Zero Byte change from last poll
	- **X** = Archive expected, but not found
- **9. Color Codes**
	- White = Archive within alert specification
	- **Yellow** = Archive size not changed on multiple polls: Threshold reached
	- **Red** = Expected archive not found on multiple polls; Threshold reached

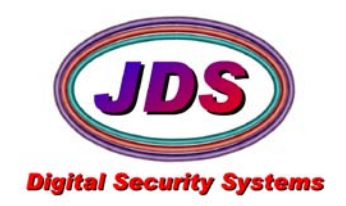

### **10. Start Time** • Time and date jpxmonitor began monitoring **11. Stop/Start**

• Starts/Stops the jpxmonitor from monitoring

**NOTE:** Recording on Motion in ENT2, can cause false positives, because jpxmonitor scans on a regular interval. To avoid false positives, set the *Record interval when motion is absent secs(*on the recording tab, under motion settings) to a value within the threshold of an alert. This will record a jpg on a regular interval, along with the motion detection.

To calculate the threshold, multiply the refresh interval, with one of the delta counts.

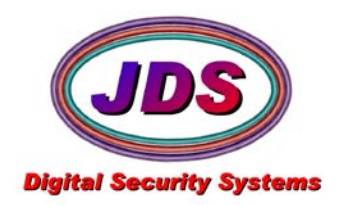

# **JPXMonitor.ini settings**

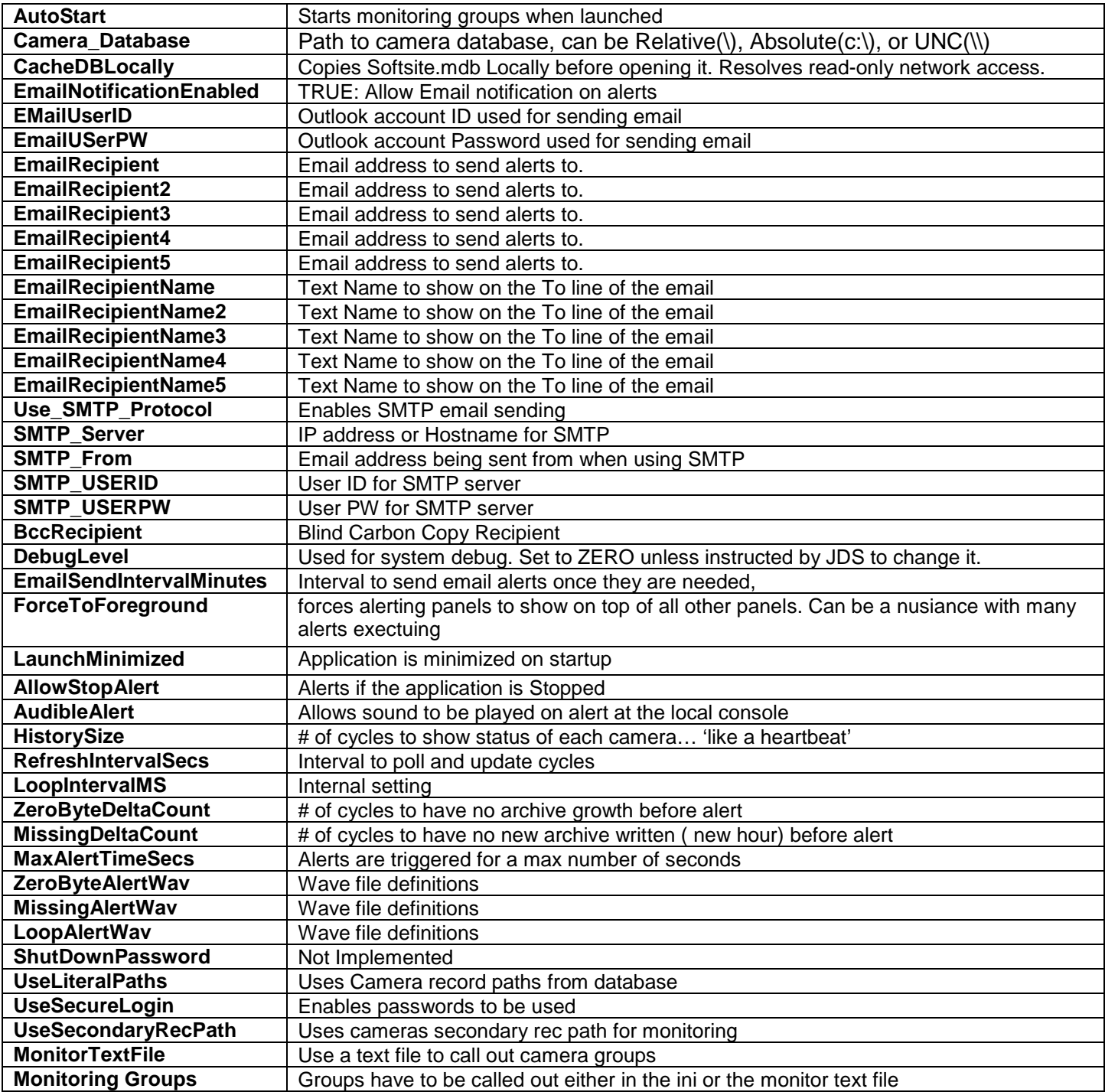